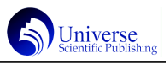

# 中职院校 PLC 教学中仿真软件的应用探究

# 周 斌

南京江宁高等职业技术学校,中国·江苏 南京 210011

【摘 要】中职学生在抽象思维和理解能力上都相对较弱,这是一个普遍现象。因此,将 PLC 仿真软件引入 PLC 的理论教学,可 以在普通电脑中模拟PLC的运行,更加形象直观,有利于PLC的教学与学生的自学与练习,有效的弥补大部分同学抽象思维的不足。在没有 PLC 的情况下也能进行教学和练习,从而以较少设备的投入获得较大的教学效果。

【关键词】仿真软件; PLC

# 1 引言

可编程控制作为机电一体化技术的一门专业课程,目前 在教学中主要还是采用多媒体教学的形式,一般都是采用 PPT演示文稿配合FLASH动画以及相关软件进行讲解和演示 操作。但对于抽象思维和理解能力较弱的中职院校学生而言, 由于学生没有看到实例,难以理解和掌握。同时学生进行编 程操作,需要真实的可编程控制器硬件,需要较大的设备投 入和场地投入。而如果采用仿真软件,可以只需要普通电脑 就能实现可编程控制的编程与调试。让学生加深理解,同时 也可以减少学生实训设备的需求,而且学生也可以在课余时 间利用个人电脑进行自学与练习。

#### 2 仿真软件在 PLC 教学中的应用

PLC系统现阶段主要还是采用PC机进行软件编程,再下 载到PLC设备中进行调试运行。仿真软件的作用就是使用PC 的虚拟软件来模拟 PLC 设备替代实际的 PLC,不需要实际 PLC硬件。在一台电脑上就能完成PLC的编程与调试全过程, 使得学习的过程更加直观与高效。

PLC 比较主流的设备有三菱,西门子,欧姆龙等,这些 PLC 都有仿真软件。例如三菱 FX 系列 PLC 编程软件为: GX Developer,其仿真软件有:GX Simulator、FX-TRN-BEG-C 等;西门子 S7-200 PLC 的编程软件为:Step 7 Microwin, 其仿真软件有: S7\_200;欧姆龙PLC编程软件为VCX-P5.0, 其仿真软件有:CX Simulator。

我们以中职学校常用的三菱FX系列PLC为例,具体操作 步骤如下:

2.1 PLC 相关软件安装

(1)在 PC 机上安装编程软件 GX Developer。

(2)安装仿真软件 GX Simulator。GX Simulator 安装好 之后,不会在开始菜单或桌面上添加仿真快捷方式, GX Simulator 只会作为 GX Developer 编程软件的一个插件,反 映在"工具"菜单中。

(3)安装三菱触摸屏软件GT WORK3,安装完成会出现 两个快捷方式,分别为触摸屏编程软件 GT Designer 和触摸 屏仿真软件 GT Simulator。

2.2 PLC 程序编写与仿真

(1)软件编写。打开 GX Developer 编程软件,首先创建 工程时,考虑到后续触摸屏的仿真支持,PLC 的机型最好选 择 FX-2n。GX Simulator 仿真软件可以支持梯形图程序, 也 可以支持 SFC程序。然后再按教学或练习要求编辑好 PLC程 序。但仿真功能有限,不是所有的功能指令都能进行仿真运 行,个别指令还是存在不能仿真的问题只能写入实物PLC,如 七段译码指令 SEGD 指令等。

(2)启动仿真。PLC 程序编写完成后就可以在软件的菜 单栏点击"工具",在下拉菜单中选择"梯形图逻辑测试启动 (L)"选项,这时编程软件会进行类似程序下载的过程,将程 序下载到仿真软件虚拟的 PLC 中,同时开启监控模式。

此时我们也可以通过编程软件的"软元件测试",对PLC 的软元件进行强制操作,进行仿真调试,但这种方法不够直 观,难以激发学生兴趣。而触摸屏技术在现在也得到了广泛 的应用,而三菱触摸屏软件自带仿真调试功能可以与编程软 件仿真相结合。所以我们下面结合触摸屏进行仿真。

2.3 触摸屏界面编写与仿真

(1)新建工程。打开触摸屏软件 GT Designer,在软件中 新建一个触摸屏工程。连接机器设置和通讯驱动程序都要选 择 MELSEC-FX,与程序中 PLC 类型一致。

(2)创建窗口界面。在创建的触摸屏工程中创建一个界 面,可以创建通用界面,也可以结合PLC课题创建专用界面。

通用界面相对而言比较简洁,操作方便。主要分成两个 部分: 输入按钮区, 配置位开关 X0-X17, 模拟 PLC 的输入 按钮。输出指示区,配置指示灯 Y0-Y17,模拟 PLC 的输出 指示灯。根据需要还可以再添加数据显示等。

专用界面可以与PLC课题的结合更加紧密,更加直观,甚 至把界面动起来,趣味性更强,能够更好的提高学生积极性, 但制作难度也较大。

(3)启动仿真器。触摸屏界面设置完成后,开始触摸屏 仿真, 在菜单栏选择"工具"具, 在下拉菜单中选择"仿真 器",在"仿真器"子菜单中选择"启动"。从而启动触摸屏 的仿真调试器,仿真器启动完成后自动进入仿真界面。

2.4 程序调试

先开启编程软件仿真,再启动触摸屏仿真器,先后顺序 不能交换,否则不能开启仿真。此时我们就可以点击触摸屏 窗口中的按钮进行程序调试,可以在触摸屏界面观察,也可 以通过编程软件程序监控功能,实时查看 PLC程序的运行情 况,和实际操作 PLC 监控调试一样。形象而直观,从而有效 的弥补大部分同学抽象思维的不足。

# 3 结束语

将仿真软件应用于PLC实践教学中能够以较少的投入获 得较大的教学效果,是教学改革的一个尝试,也将成为发展 的趋势。不仅可以丰富 PLC 教学的手段,也能够有效的弥补 抽象与现实之间的思维鸿沟。而我们现在面临的问题是如何 构建和谐的 PLC一体化教学平台,有效的激发学生学习积极 性和能动性,提高教学质量,为教学提供一个集理论、实践、 创新于一体的教学平台。

# 参考文献:

[1]李俊秀.可编程控制器技术应用实训指导.北京化工业出版  $*+2006$ 

[2]陈波.PLC教学实验中仿真技术的应用研究.实验技术与管 理.2005.